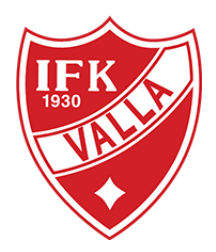

## Tips och Trix på laget.se

## **Dölja resultat – För de yngre lagen**

När man importerar en serie från sitt förbund till sin lagsida blir det på laget.se en central serie. Det innebär att när ett resultat läggs till av förbundet eller en sidadministratör uppdateras serien för alla lag som importerat den. Vill ni i stället dölja resultat och tabell för aktuell serie på er sida gör ni följande:

- 1. Logga in och gå till **Administratörsvyn**
- 2. Klicka på **Inställningar** och sedan på underfliken **Serier/Cuper**
- 3. Klicka på raden för aktuell serie och klicka på **Redigera**
- 4. Bocka i **Resultatlös tävling** och **Spara**

Med Resultatlös tävling ikryssat säkerställer du att matchresultat och serietabell inte visas för aktuell serie på er lagsida.

## **Visa klubbloggan för motståndarlag**

För att kommande matcher ska visas på lagsidan så behöver man lägga till matchen i en serie/cup. För att visa klubbloggan för motståndarlaget så gör ni följande:

- 1. Klicka på **Serier/Cuper**
- 2. Klicka på **Hantera lag**
- 3. Markera laget som inte har någon logga och klicka på **Redigera**
- 4. Sök upp laget i fältet **Förening**
- 5. **Spara**